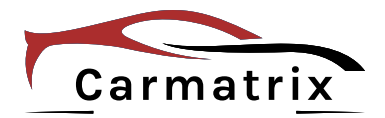

# **Bedienungsanleitung**

# **4-Kanal AHD-Rückfahrkamerasystem**

**Modell: BDW-710C Art.-Nr.: 1269** *(Optionale Kamera: Art.-Nr.: 1271)*

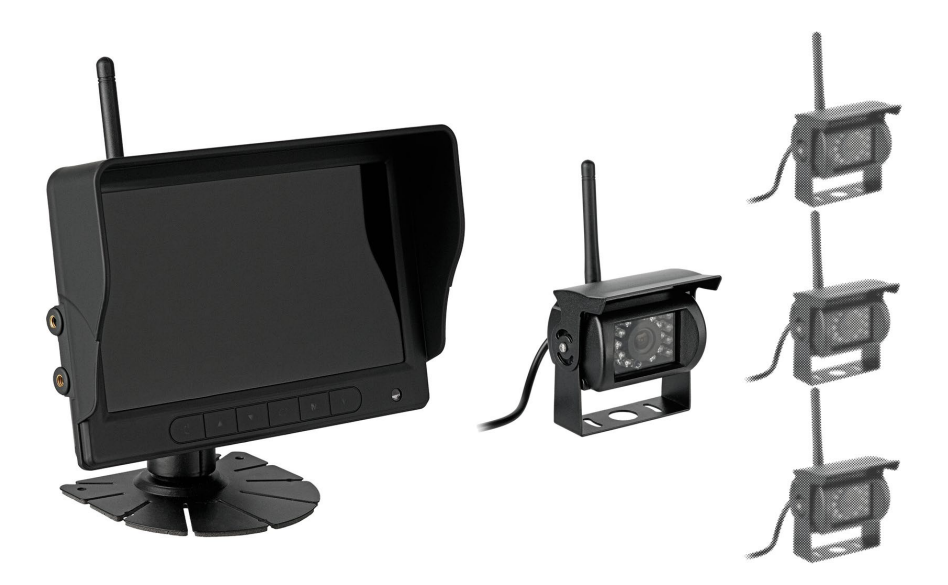

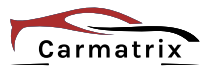

Lesen Sie diese Dokumentation, bevor Sie das Produkt in Betrieb nehmen. Beachten Sie die Sicherheitshinweise und befolgen Sie die beschriebenen Vorgehensweisen.

Heben Sie diese Dokumentation gut auf und übergeben Sie diese zusammen mit dem Produkt, wenn Sie das Produkt an andere Personen weitergeben.

### **Hergestellt für/Herausgeber**

HaWoTEC GmbH Dammwiesenstraße 25 22045 Hamburg info@firstprice24.de WEEE-Reg.Nr.: DE 83930001 Batt-Reg.-Nr.: DE 41630684 LUICID Reg.-Nr.: DE225505120067

### **Konformität**

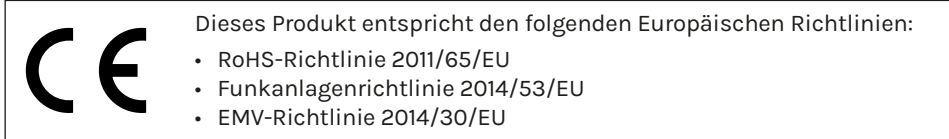

### **Entsorgung von Altgeräten**

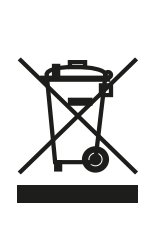

Befindet sich die nebenstehende Abbildung (durchgestrichene Mülltonne auf Rädern) auf dem Produkt, gilt die Europäische Richtlinie 2002/96/ EG. Diese Produkte dürfen nicht mit dem normalen Hausmüll entsorgt werden. Informieren Sie sich über die örtlichen Regelungen zur getrennten Sammlung elektrischer und elektronischer Gerätschaften.

Richten Sie sich nach den örtlichen Regelungen und entsorgen Sie Altgeräte nicht über den Hausmüll. Durch die regelkonforme Entsorgung der Altgeräte werden Umwelt und die Gesundheit ihrer Mitmenschen vor möglichen negativen Konsequenzen geschützt. Materialrecycling hilft, den Verbrauch von Rohstoffen zu verringern.

#### **Marken und Warenzeichen**

Sämtliche Marken, eingetragene Warenzeichen und Produktnamen sind Eigentum des jeweiligen Inhabers.

• Carmatrix ist eine eingetragene Marke der HaWoTEC GmbH.

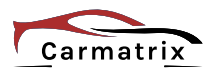

# Inhaltsverzeichnis

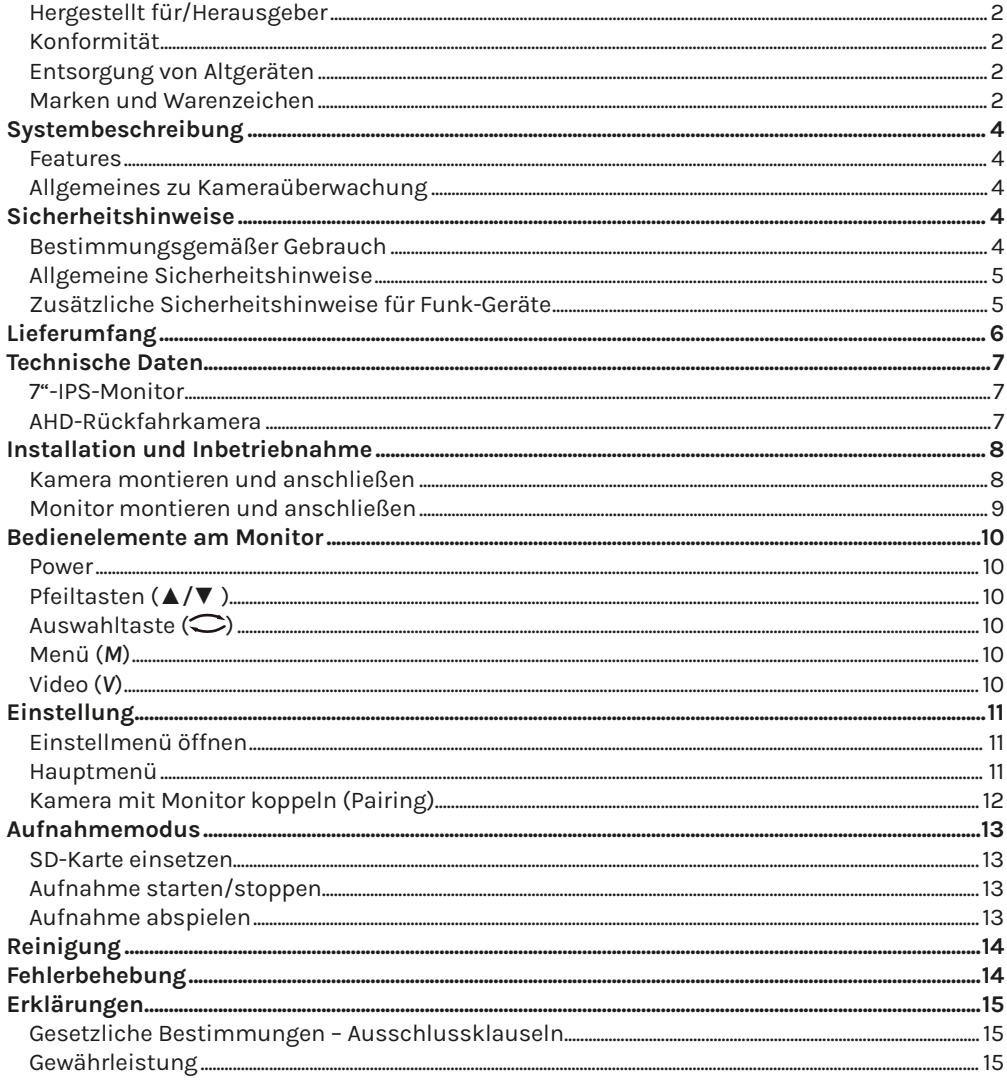

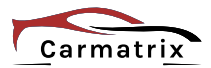

### **Systembeschreibung**

Das Funk-Rückfahrsystem kann mit 4 Kameras gleichzeitig betrieben werden und gibt Ihnen mehr Sicherheit beim Rangieren Ihres LKW´s oder Wohnmobils. Bildübertragung in gestochen scharfer HD-Qualität machen das Einparken zum Kinderspiel.

Um noch mehr Flexibilität zu erreichen, kann das Bild auf der AHD-Anzeige gedreht werden. Mit einer Funkreichweite von bis zu 300 Meter sind der Montage der Kameras somit fast keine Grenzen mehr gesetzt.

Durch den integrierten SD-Kartenplatz ist es auch möglich, Aufnahmen von max. 4 Kameras in MP4-Format zu speichern.

Die zusätzliche Tonübertragung warnt auch bei schwer oder nicht sichtbaren Hindernissen und unterstützt zusätzlich beim akustischen Einweisen.

### **Features**

- Single oder Multiscreen-Anzeige in AHD-Auflösung möglich.
- Betrieb mit bis zu 4 AHD-Funkkameras.
- Kameras mit einer AHD-Auflösung von 1.280 x 960 Pixeln. Auch bei Dunkelheit detailreiche Bilder durch integrierte IR-LEDs.
- Bildschirm ist im 90°-Winkel spiegelbar.
- Kameras spiegeln und entspiegeln.
- Hochauflösender 7"-IPS- Monitor mit 1.024 x 600 Pixeln.
- Aufnahmen für bis zu 4 Kameras im MP4-Format möglich.
- Flexible Spannungsversorgung von 10 ... 32 V.
- Ein- und Ausblenden von Parklinien/Distanzlinien.
- Wasserdichte Kameras nach IP68
- Die Kamera hat ein Mikrofon, das zum Beispiel Rangieranweisungen auf den Lautsprecher des Monitors überträgt.

### **Allgemeines zu Kameraüberwachung**

Öffentliche Bereiche wie die Straße vor der Eingangstür und Nachbargrundstücke dürfen nicht per Kamera überwacht werden. Dieses Recht ist Bestandteil des allgemeinen Persönlichkeitsrechts, das grundgesetzlich geschützt ist. Bitte erkundigen Sie sich ausreichend über die geltenden Regeln für die Überwachung von privaten Grundstücken.

## **Sicherheitshinweise**

### **Bestimmungsgemäßer Gebrauch**

Dieses ist ein Gerät der Informationstechnik. Es darf nur zu privaten und nicht zu industriellen oder kommerziellen Zwecken verwendet werden.

Das vorliegende Gerät ist nicht für die Verwendung in medizinischen, lebensrettenden oder lebenserhaltenden Anwendungen vorgesehen. Es lässt sich für Heim-, Büro- oder Kleingewerbeanwendungen einsetzen.

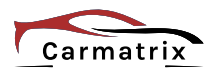

Das Gerät darf nicht in tropischen Klimaregionen genutzt werden. Es dürfen nur Anschlusskabel und externe Geräte verwendet werden, die sicherheitstechnisch und hinsichtlich elektromagnetischer Verträglichkeit und Abschirmqualität dem vorliegenden Gerät entsprechen.

Dieses Gerät erfüllt alle im Zusammenhang mit der CE-Konformität relevanten Normen und Standards. Bei einer nicht mit dem Hersteller abgestimmten Änderung des Geräts ist die Einhaltung dieser Normen nicht mehr gewährleistet.

Wenn Sie das Gerät nicht innerhalb der Bundesrepublik Deutschland benutzen, müssen Sie die Landesvorschriften bzw. Gesetze des Einsatzlandes beachten.

### **Allgemeine Sicherheitshinweise**

- Dieses Gerät kann von Kindern ab 8 Jahren und darüber sowie von Personen mit verringerten physischen, sensorischen oder mentalen Fähigkeiten oder Mangel an Erfahrung und Wissen benutzt werden, wenn sie beaufsichtigt oder bezüglich des sicheren Gebrauchs des Gerätes unterwiesen wurden und die daraus resultierenden Gefahren verstehen. Kinder dürfen nicht mit dem Gerät spielen.
- Reinigung und Benutzerwartung dürfen nicht von Kindern ohne Beaufsichtigung durchgeführt werden.
- Gerät nicht verwenden, wenn elektrische Leitungen oder Gehäuse beschädigt sind.
- Lebensgefahr durch Ersticken. Plastiktüten und Kleinteile von Kleinkindern und Babys fernhalten.

### **Zusätzliche Sicherheitshinweise für Funk-Geräte**

- Halten Sie eingeschaltete Funk-Geräte mindestens 20 cm von einem Herzschrittmacher fern, da sonst die ordnungsgemäßen Funktionen des Herzschrittmachers durch Funkwellen beeinträchtigt werden können.
- Die übertragenen Funkwellen können Störgeräusche in Hörgeräten verursachen.
- Das Funk-Überwachungssystem darf nicht in der Nähe entflammbarer Gase oder in einer explosionsgefährdete Umgebung (z. B. Lackiererei) betrieben werden, da die übertragenen Funkwellen eine Explosion oder ein Feuer auslösen können.
- Bei Datenverkehr über eine drahtlose Verbindung ist es auch unberechtigten Dritten möglich, Daten zu empfangen.
- Die HaWoTEC GmbH ist nicht für Funk- oder Fernsehstörungen verantwortlich, die durch unerlaubte Änderungen an diesem Gerät verursacht wurden. Die HaWoTEC GmbH übernimmt ferner keine Verantwortung für den Ersatz bzw. den Austausch von Anschlussleitungen und Geräten, die nicht von der HaWoTEC GmbH angegeben wurden. Für die Behebung von Störungen, die durch eine derartige unerlaubte Änderung hervorgerufen wurden und für den Ersatz bzw. den Austausch der Geräte ist allein der Benutzer verantwortlich.

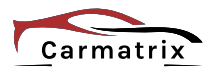

# **Lieferumfang**

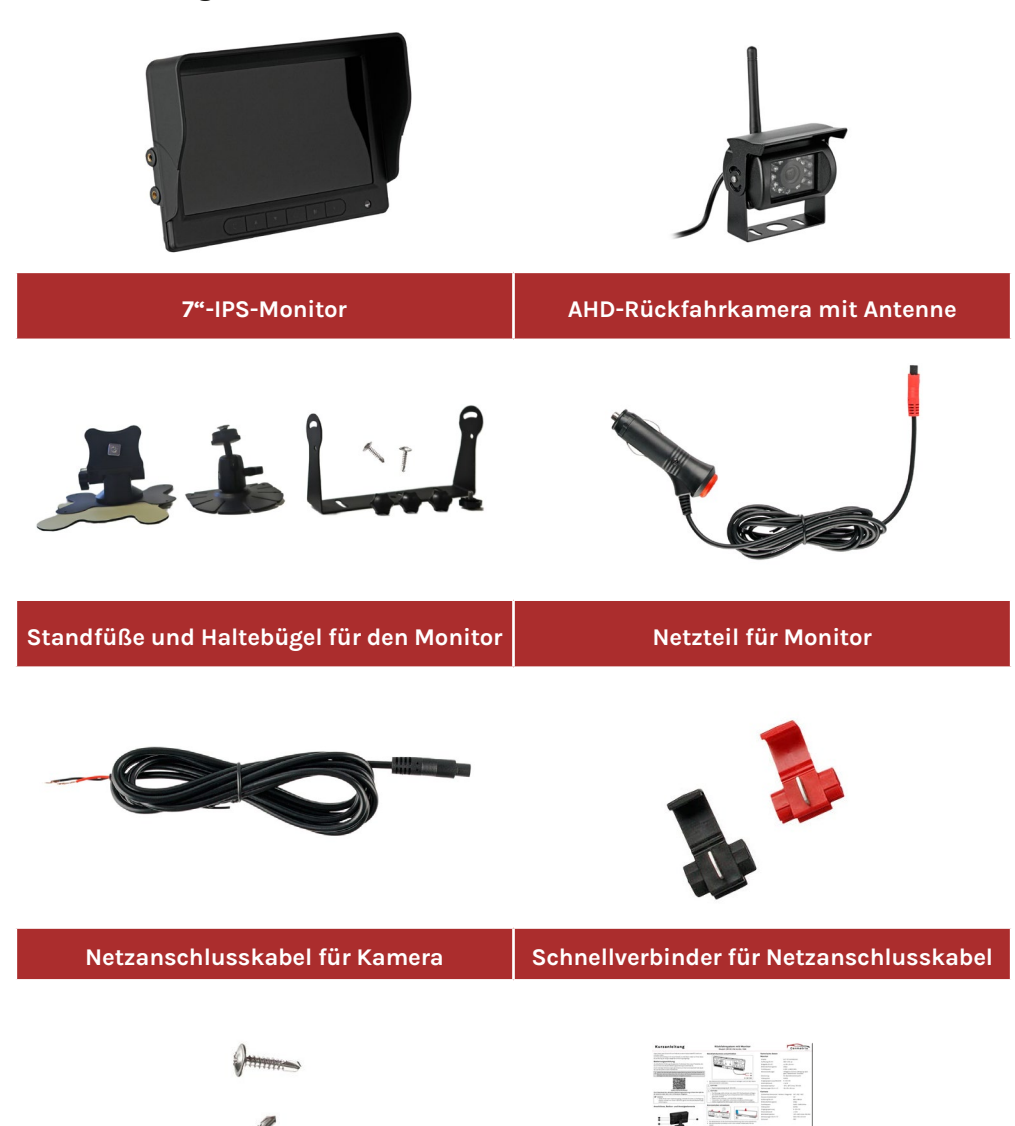

**Montagematerial Deutsche Kurzanleitung**

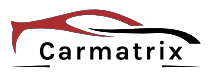

### **Technische Daten**

### **7"-IPS-Monitor**

Bildschirm 7" (17,78 cm) IPS-Display Punktauflösung 1.024 x 3 (RGB) x 600 Auflösung der Videoübertragung 1.280 x 720 Pixel/1920 x 1080 Anzeigeformat / Kontrast 16,9 / 500:1 Bildschirmhelligkeit 400 cd/m<sup>2</sup> Video Eingang 1988 a. 2008 - 2010 a. 2010 a. 2010 a. 2010 a. 2010 a. 2010 a. 2010 a. 2010 a. 2010 a. 2010 a. 20 Tastenbeleuchtung Ja (Backlight LED's) Frequenzband / Funkreichweite 2,4 Ghz / bis 300 m (barrierefrei) Modulationsart GFSK Verschlüsselungsstandard AES128 Energieversorgung / -verbrauch 10 ... 32 V DC / 6 W Betriebstemperatur -10 ... +65°C / RH 90% max. Audiodekodierung ADPCM Videodekodierung / -system H.264 / Auto PAL/NTSC Speicherkartenslot SD-Karte (max. 128 GB, Class 10) Gesamtabmessungen (B x H x T) 185 x 122 x 65 mm Gewicht 315 g

#### **AHD-Rückfahrkamera**

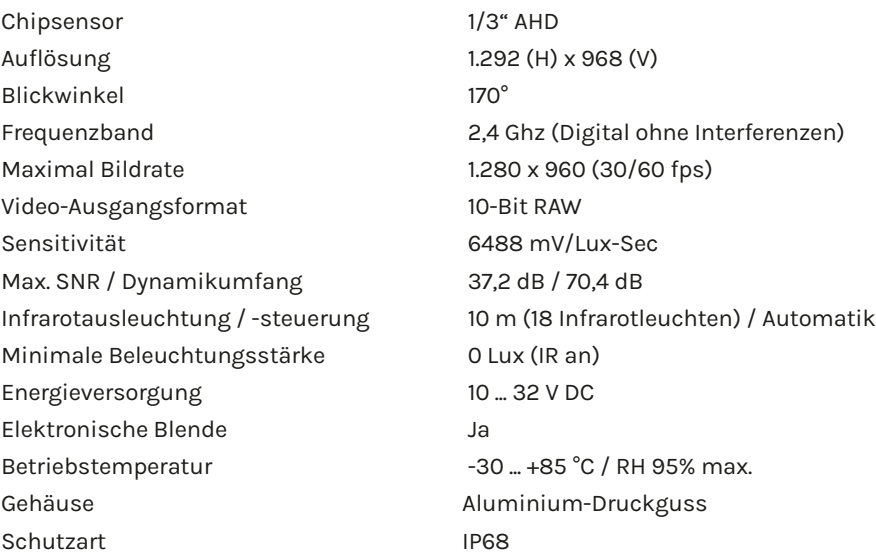

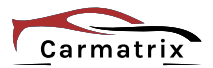

## **Installation und Inbetriebnahme**

### **Kamera montieren und anschließen**

- Wir empfehlen, das System von einer KFZ-Fach-**!** werkstatt montieren zu lassen.
	- Die Stromversorgung muss entsprechend dem Verbraucher abgesichert sein.
	- Verlegen Sie Kabel scheuer- und knickfrei.
	- Schützen Sie neue Karosseriedurchbrüche vor Korrosion.
	- Stellen Sie sicher, dass die Kamera fest montiert ist und sich bei starkem Bremsen oder einem Unfall nicht lösen kann. Eine dabei herumfliegende Kamera kann Personen verletzen und Sachschäden verursachen.
- 1. Schrauben Sie die Antenne an die Kamera.
- 2. Verschrauben Sie die Kamera mit geeignetem Befestigungsmaterial an der gewünschten Position.
- 3. Verlegen Sie das Netzanschlusskabel in den Innenraum und verbinden Sie es polrichtig mit den Versorgungsleitungen (10 ... 32 V DC).

Wenn Sie für die Versorgung die Anschlussleitungen der Rückfahrscheinwerfer verwenden, ist die Kamera nur eingeschaltet, wenn der Rückwärtsgang eingelegt ist.

Für einen einfachen Anschluss an bestehende Leitungen verwenden Sie die Schnellverbinder aus dem Lieferumfang.

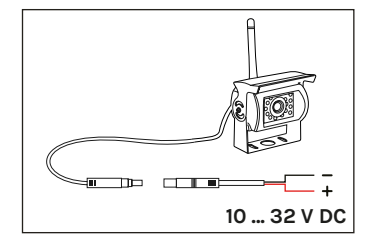

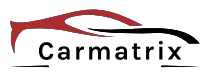

### **Monitor montieren und anschließen**

### $\underline{\textbf{!`}}$  achtung

- Positionieren Sie den Monitor nicht im direkten Sichtfeld des Fahrers. Der Monitor darf die Rundumsicht des Fahrers nicht beeinträchtigen.
- Stellen Sie sicher, dass der Monitor fest montiert ist und sich bei starkem Bremsen oder einem Unfall nicht lösen kann. Ein dabei herumfliegender Monitor kann Personen verletzen und Sachschäden verursachen.
- Verlegen Sie das Anschlusskabel nicht im Bereich des Fahrers. Es muss so verlegt werden, dass der Fahrer davon in keiner Situation in seinem Bewegungsbereich eingeschränkt ist.
- 1. Die zu den Gegebenheiten passende Halterung auswählen und am Monitor befestigen.

**Haltebügel:** Hiermit können Sie den Monitor z. B. am Armaturenbrett verschrauben. Der Haltebügel wird am Monitor rechts und links mit je 2 Schrauben befestigt.

**Standfuß 1:** Hiermit können Sie den Monitor mit dem zugehörigen doppelseitigen Klebepad z. B. am Armaturenbrett verkleben. Dieser Standfuß wird an die Unterseite des Monitors geschraubt. Der Monitor ist horizontal schwenkbar.

**Standfuß 2:** Hiermit können Sie den Monitor mit dem zugehörigen doppelseitigen Klebepad z. B. am Armaturenbrett verkleben. Dieser Standfuß wird auf der Rückseite des Monitors in die Nut geschoben und mit der Rändelschraube fixiert. Der Monitor ist frei schwenkbar.

- 2. Schrauben Sie die Antenne an den Monitor.
- 3. Befestigen Sie den Monitor entsprechend den Gegebenheiten. Klebefläche von Schmutz und Fett reinigen!
- 4. Das Netzteil mit dem Monitor und der Buchse des Zigarettenanzünders verbinden.

Der Monitor kann über die ON/OFF-Taste am Netzteil ein-/ausgegeschaltet werden. Die ON/OFF-Taste leuchtet, wenn der Monitor eingeschaltet ist.

### **F** HINWEIS:

Die Kamera und der Monitor aus dem Lieferumfang sind werkseitig bereits gekoppelt. Weitere Kameras müssen noch mit dem Monitor gekoppelt werden.

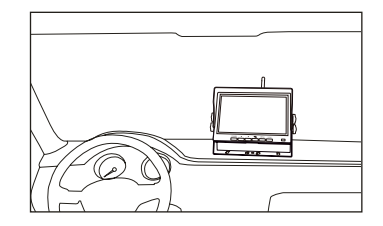

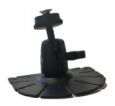

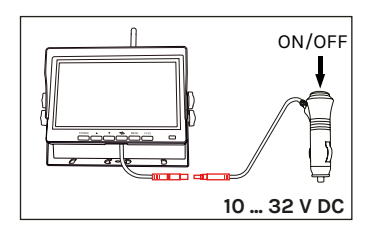

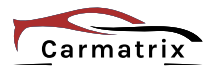

## **Bedienelemente am Monitor**

# **1 Power**

Monitor ein-/ausschalten (Standby).

Der Monitor kann auch über die ON/OFF-Taste am Netzteilein-/ausgegeschaltet werden. Die ON/OFF-Taste leuchtet, wenn der Monitor eingeschaltet ist.

# **Pfeiltasten (**▲*/*▼ **) 2**

### Im Kameramodus

• Helligkeit des Displays erhöhen/verringern.

Im Einstellmodus

• Menüpunkt selektieren oder Einstellwert erhöhen/verringern.

# $\overline{3}$  Auswahltaste ( $\supset$ )

Im Kameramodus

• 3 s drücken: Parklinien ein-/ausblenden.

Im Einstellmodus

• Auswahl bestätigen (Enter).

# **4 Menü (***M***)**

Im Kameramodus

- Kurz drücken: Einstellmenü öffnen.
- 3 s drücken: Ton ein-/ausschalten (nur bei Einzelbildanzeige)

Im Einstellmodus

• In das vorherige Menü wechseln.

# **5 Video (***V***)**

Zwischen den Kameras sequentiell umschalten:

- Kamera 1 —> 2—> 3—> 4 im Einzelbild dann
- Kameras im Multibild (siehe "Einstellung des Modus") Die Nummer der Kamera (=Kanalnummer), die aktuell angezeigt wird, steht oben links im Display,

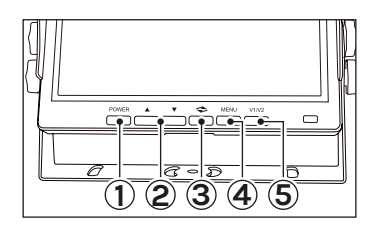

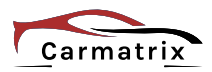

### **Einstellung Einstellmenü öffnen**

1. Schalten Sie das Sytem ein:

Schalten Sie die Zündung ein. Schalten Sie den Monitor über die Power-Taste und/ oder die Taste am Netzteil ein.

2. Drücken Sie am Monitor kurz die Menü-Taste (M).

Das Hauptmenü wird angezeigt Navigieren Sie im Menü mit den Pfeiltasten ▲*/*▼. Öffnen Sie den selektierten Menüpunkt mit der Auswahltaste  $( \bigcirc )$ .

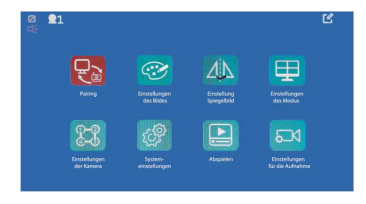

### **Hauptmenü**

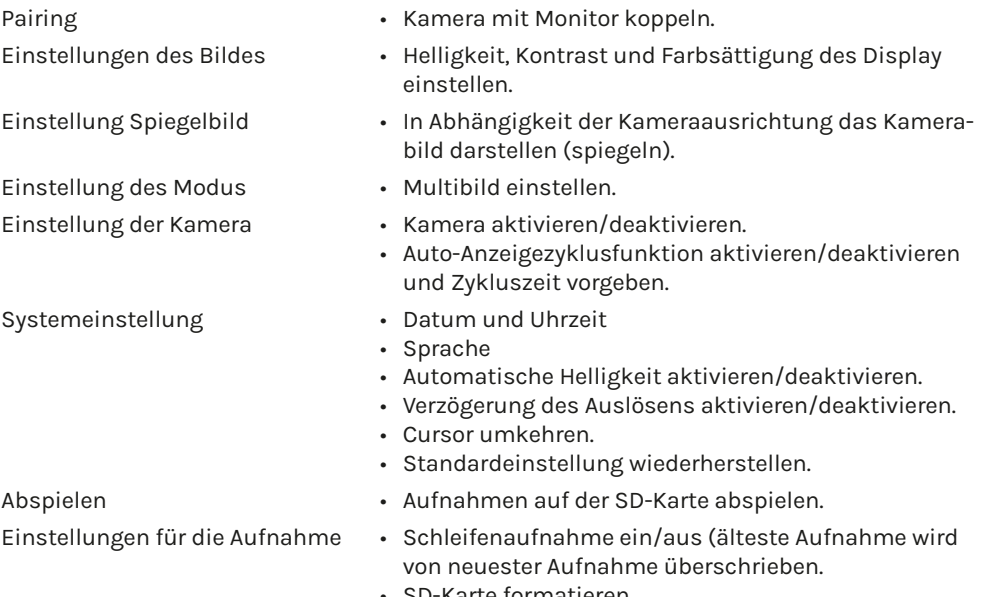

- SD-Karte formatieren.
- Aufnahmezeit vorgeben (1, 3 oder 5 Minuten).

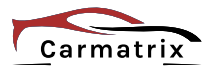

### **Kamera mit Monitor koppeln (Pairing)**

#### **F** HINWEIS:

- Kamera und Monitor aus dem Lieferumfang des Sets sind werkseitig bereits gekoppelt. Weitere Kameras müssen mit dem Monitor wie nachfolgend beschrieben gekoppelt werden.
- Der Monitor kann mit maximal 4 Kameras gekoppelt sein.
- Beim Koppeln sollte immer nur eine neue Kamera angeschlossen sein, da das System sonst nicht weiß, welche Kamera Sie dem Kanal zuweisen möchten.
- 1. Schalten Sie das Sytem ein.
- 2. Drücken Sie mehrfach die Video-Taste (V), und wählen Sie den Kanal, dem Sie die neue Kamera zuweisen möchten.

Beispiel: Wenn Sie eine neue Kamera mit Kanal 2 koppeln möchten, drücken Sie die Video-Taste (V), bis die Kanalnummer "2" oben links im Display angezeigt wird.

Wenn der Kanal bereits mit einer Kamera gekoppelt ist, wird diese vom System entkoppelt und durch die neue Kamera erstetzt.

3. Drücken Sie kurz die Taste *M*.

Das Einstellmenü wird geöffnet.

- 4. Wählen Sie mit den Tasten "▲/▼" den Menüpunkt "PAIRING" und drücken Sie die Taste " $\mathbb{C}^n$ .
- 5. Wenn die Kamera mit den Anschlussleitungen der Rückfahrscheinwerfer verbunden ist, legen Sie innerhalb von 20 Sekunden den Rückwärtsgang ein, um die Kamera zu aktivieren.

Wenn das Koppeln erfolgreich war, wird das Kamerabild angezeigt. Andernfalls schalten Sie das System komplett aus und wiederholen Sie die Schritte 1 bis 5.

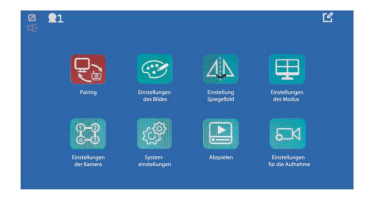

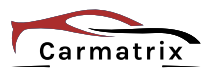

# **Aufnahmemodus**

### **SD-Karte einsetzen**

- 1. Schieben Sie die SD-Karte (Max. 128 GB, Class 10) vorsichtig in den Kartenslot. Achten Sie dabei auf korrekte Ausrichtung.
- 2. Starten Sie den Monitor neu. Trennen Sie ihn dazu kurzvom Stromnetzt.

Für die Aufnahme relevante Funktionen im Einstellmenü "Einstellungen für die Aufnahme" :

- "Formatieren": Eine neue SD-Karte muss vor der Verwendung formatiert werden.
- "Schleifenaufnahme ein/aus": Bei eingeschalter Schleifenaufnahme wird bei voll belegter SD-Karte die älteste Aufnahme von der neuesten Aufnahme überschrieben.
- "Aufnahmezeit vorgeben": Eine Aufnahme wird nach 1, 3 oder 5 Minuten automatisch beendet.

### **Aufnahme starten/stoppen**

- 1. Wählen Sie das Einzelbild der Kamera, dessen Bilder Sie auf der SD-Karte speichern möchten.
- 2. Drücken Sie die Taste " $\mathbb{C}^*$ , um die Aufnahme zu starten.

Das Aufnahmesymbol (1) wird angezeigt.

3. Drücken Sie die Taste  $\mathcal{L}^*$  erneut, um die Aufnahme zu stoppen.

Das Aufnahmesymbol (2) wird angezeigt.

### **Aufnahme abspielen**

- 1. Drücken Sie kurz die Taste *M*. Das Einstellmenü wird geöffnet.
- 2. Wählen Sie mit den Tasten "▲/▼" den Menüpunkt "Abspielen" und drücken Sie die Taste . $\mathbb{C}^*$ .
- 3. Wählen Sie mit den Tasten "▲/▼" die Aufzeichung, die Sie abspielen möchten und drücken Sie die Taste " $\mathbb{C}^n$ .

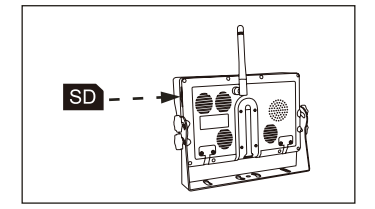

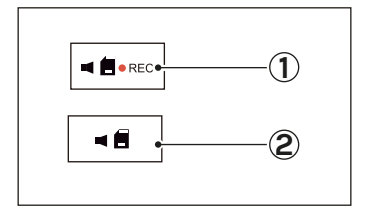

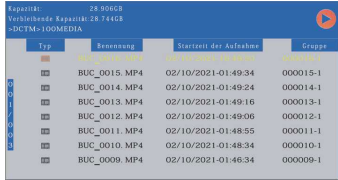

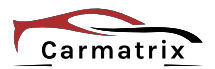

# **Reinigung**

- Schalten Sie das System stromlos, bevor Sie es reinigen: Zündung ausschalten, Netzteil des Monitors ziehen.
- Reinigen Sie das Monitorgehäuse und die Kamera mit einem sauberen, feuchten Tuch. Bei starken Verschmutzungen benutzen Sie ausschließlich einen milden Haushaltsreiniger. Verwenden Sie keine Lösungsmittel, ätzende oder gasförmige Reinigungsmittel. Es darf keine Feuchtigkeit in den Monitor eindringen. Trocknen Sie den Monitor mit einem trockenen, fusselfreien Tuch ab.
- Reinigen Sie das Display des Monitors mit destilliertem Wasser oder einem speziellen LCD-Reiniger. Den Reiniger immer auf ein trockenes, weiches Tuch auftragen und niemals direkt auf den Monitor sprühen. Drücken Sie niemals fest auf. Das LCD-Display könnte beschädigt oder verkratzt werden.

# **Fehlerbehebung**

Bitte überprüfen Sie die folgenden Punkte, bevor Sie sich an den Hersteller oder Lieferanten wenden.

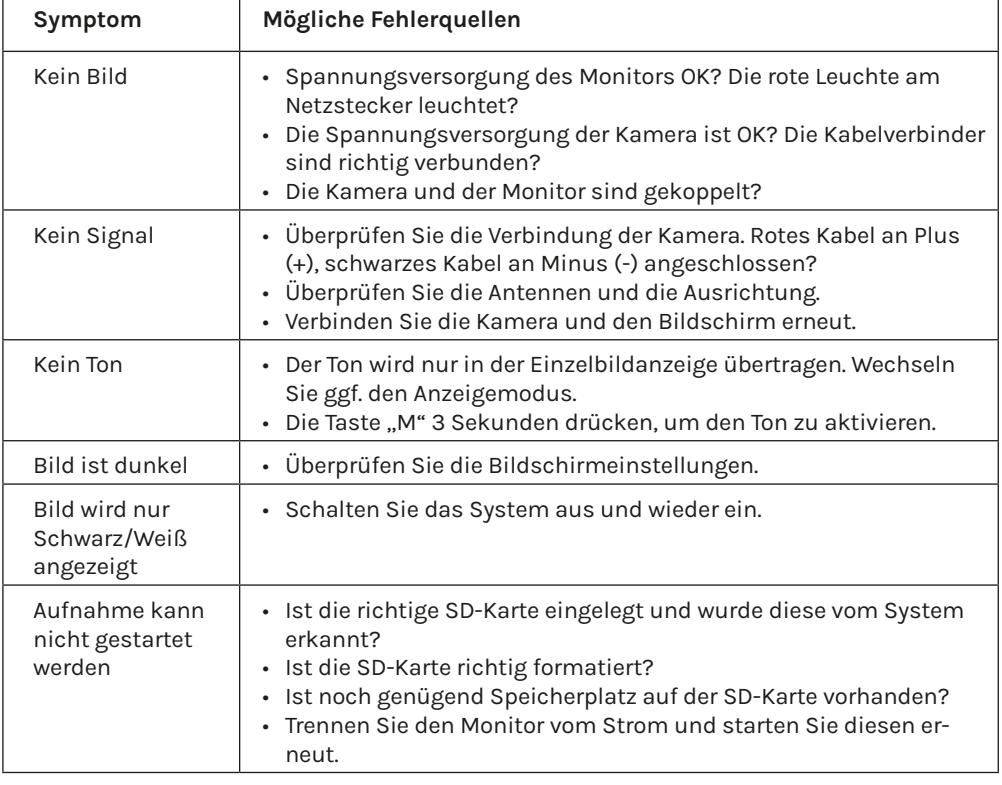

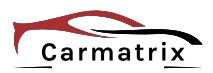

# **Erklärungen**

### **Gesetzliche Bestimmungen – Ausschlussklauseln**

Installation und der Einsatz eines Funk-Gerätes darf nur in Übereinstimmung mit den Anweisungen, die in dieser Benutzerdokumentation enthalten sind, erfolgen.

Alle an diesem Gerät vorgenommenen Änderungen oder Modifikationen, die nicht ausdrücklich vom Hersteller genehmigt sind, können die Berechtigung des Benutzers für den Betrieb des Gerätes außer Kraft setzen. Der Hersteller haftet nicht für Funkstörungen beim Radio- und Fernsehempfang, die auf nicht autorisierte Veränderungen des Gerätes bzw. den Austausch oder die Anbringung von Kabeln und Zubehör zurückzuführen sind, wenn diese nicht den Herstellerempfehlungen entsprechen. Es liegt in der Verantwortung des Benutzers, alle auftretenden Störungen zu beheben, die aus den genannten nicht autorisierten Veränderungen, dem Austausch oder der Anbringung von Bauteilen resultieren. Der Hersteller sowie dessen autorisierte Fach- und Großhändler sind nicht haftbar für Schäden oder Verstöße gegen gesetzliche Verordnungen, die sich aus der Verletzung dieser Richtlinien ergeben.

### **Gewährleistung**

Die Gewährleistung erfolgt nach den gesetzlichen Bestimmungen. Die Verjährungsfrist für Gesetzliche Mängelansprüche beträgt zwei Jahre. Sie beginnt mit dem Datum der Ablieferung, also der Entgegennahme durch den Kunden. Im Falle eines Mangels der Ware hat der Kunde das Recht auf Nacherfüllung. Ist der Kunde Verbraucher, kann er zwischen der Beseitigung des Mangels oder der Lieferung einer mangelfreien Sache wählen. Wir können die gewählte Art der Nacherfüllung verweigern, wenn sie nur mit unverhältnismäßigen Kosten möglich ist und die andere Art der Nacherfüllung ohne erhebliche Nachteile für den Verbraucher ist. Ist der Kunde Unternehmer, obliegt uns die Wahl zwischen Beseitigung des Mangels oder Lieferung einer mangelfreien Sache. Bei Vorliegen der gesetzlichen Voraussetzungen hat der Kunde zudem die gesetzlichen Rechte auf Minderung oder Rücktritt sowie auf Schadensersatz. Eine von einem Hersteller unserer Ware gegebenenfalls zugesagte Herstellergarantie besteht daneben unverändert fort.

#### **HaWoTEC GmbH**

Dammwiesenstraße 25 22045 Hamburg +49 (40) 413 48 752  $\boxtimes$  info@firstprice24.de www.firstprice24.de

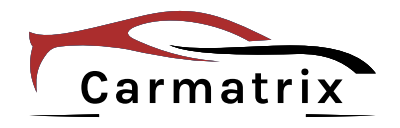

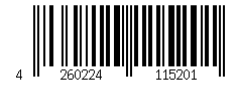